## **Tutoriel : utiliser Photofiltre pour remplir des fiches à la maison sans imprimer.**

Utiliser un logiciel de traitement d'image pour se passer d'imprimer et de scanner n'est pas très pratique (sauf si on dispose d'une palette graphique) mais cela peut tout de même faire gagner du temps, et surtout, cela permet de se passer d'imprimer et de scanner !

Ce tutoriel se fonde sur Photofiltre 7, mais la plupart des logiciels gratuits fonctionnent également.

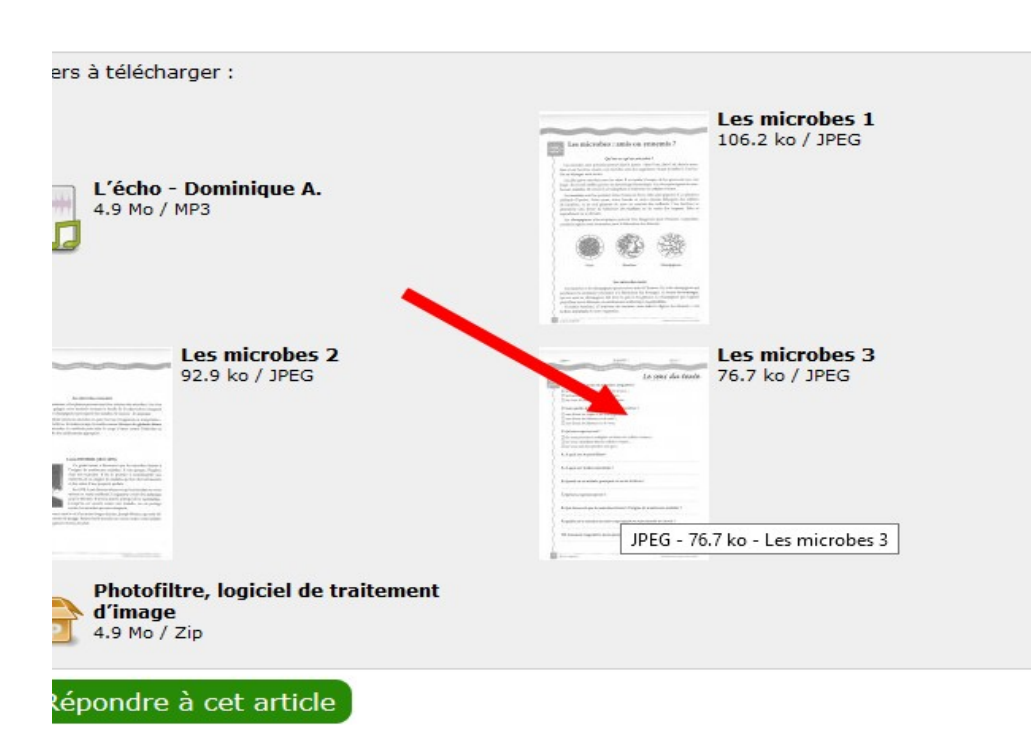

1) Télécharger et installer Photofiltre. Accepter les réglages par défaut.

2) Supposons que vous voulez ouvrir un document, une image à télécharger dans un article du site internet. Par exemple :

## 3) enregistrez l'image :

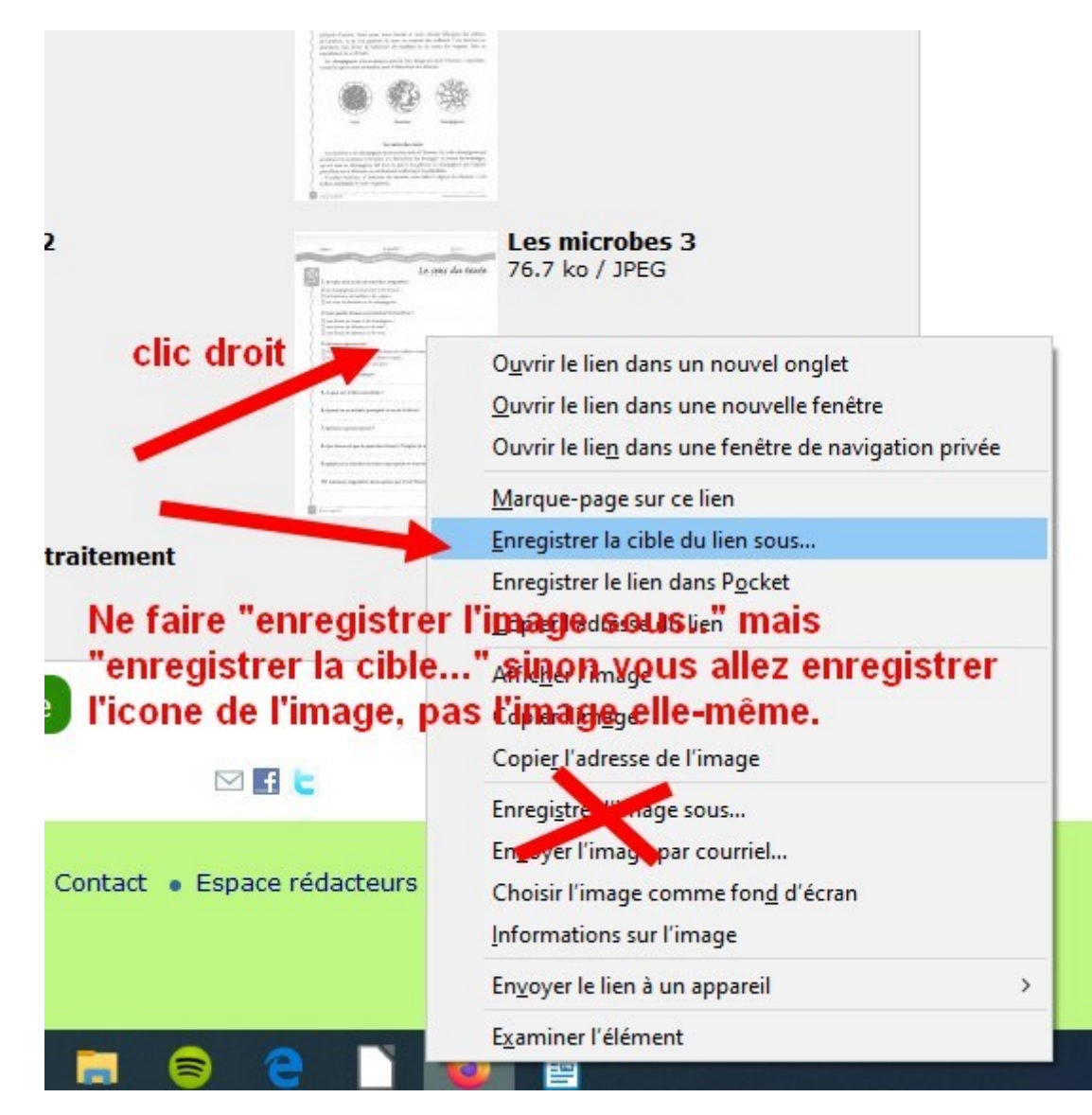

## 4) Utilisez le pinceau pour tracer dans l'image...

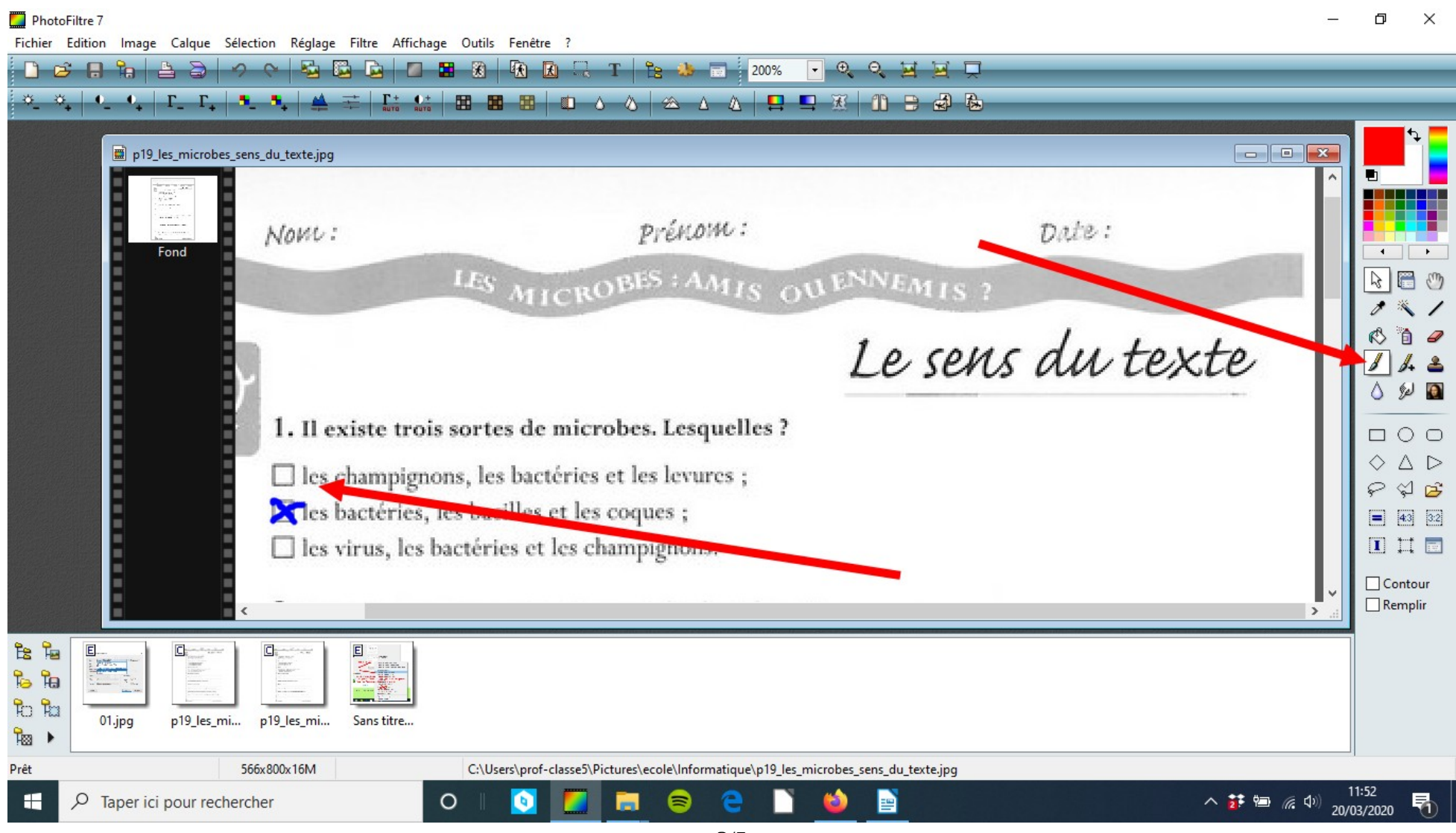

## 5) Utilisez l'outil Cadre de texte T pour écrire … choisissez taille,couleur...

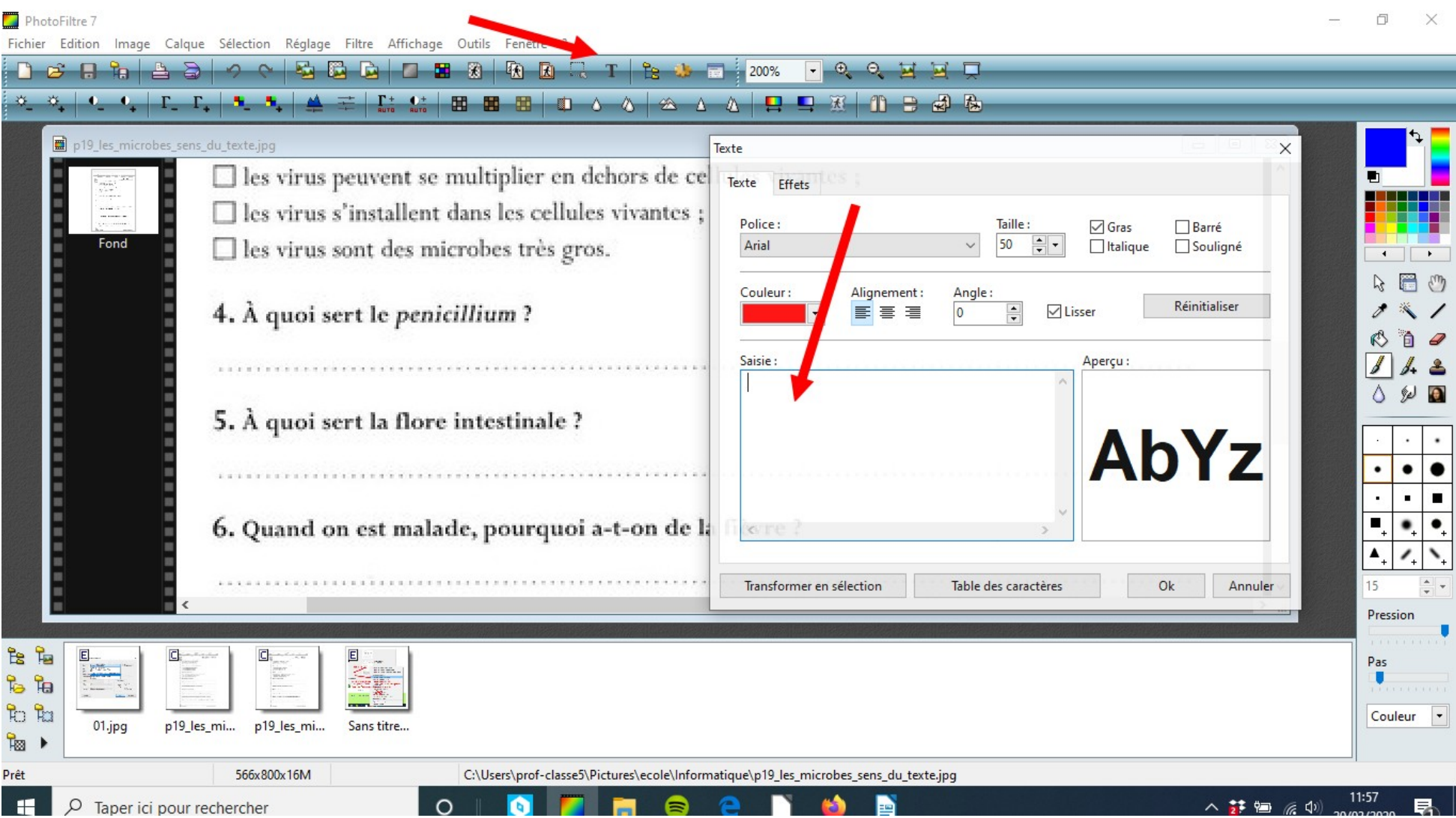

6) Si la taille n'est pas correcte,utilisez la flèche d'annulation, recommencez en choisissant une autre taille … Puis faites un glisser-déposer à l'endroit où vous voulez...

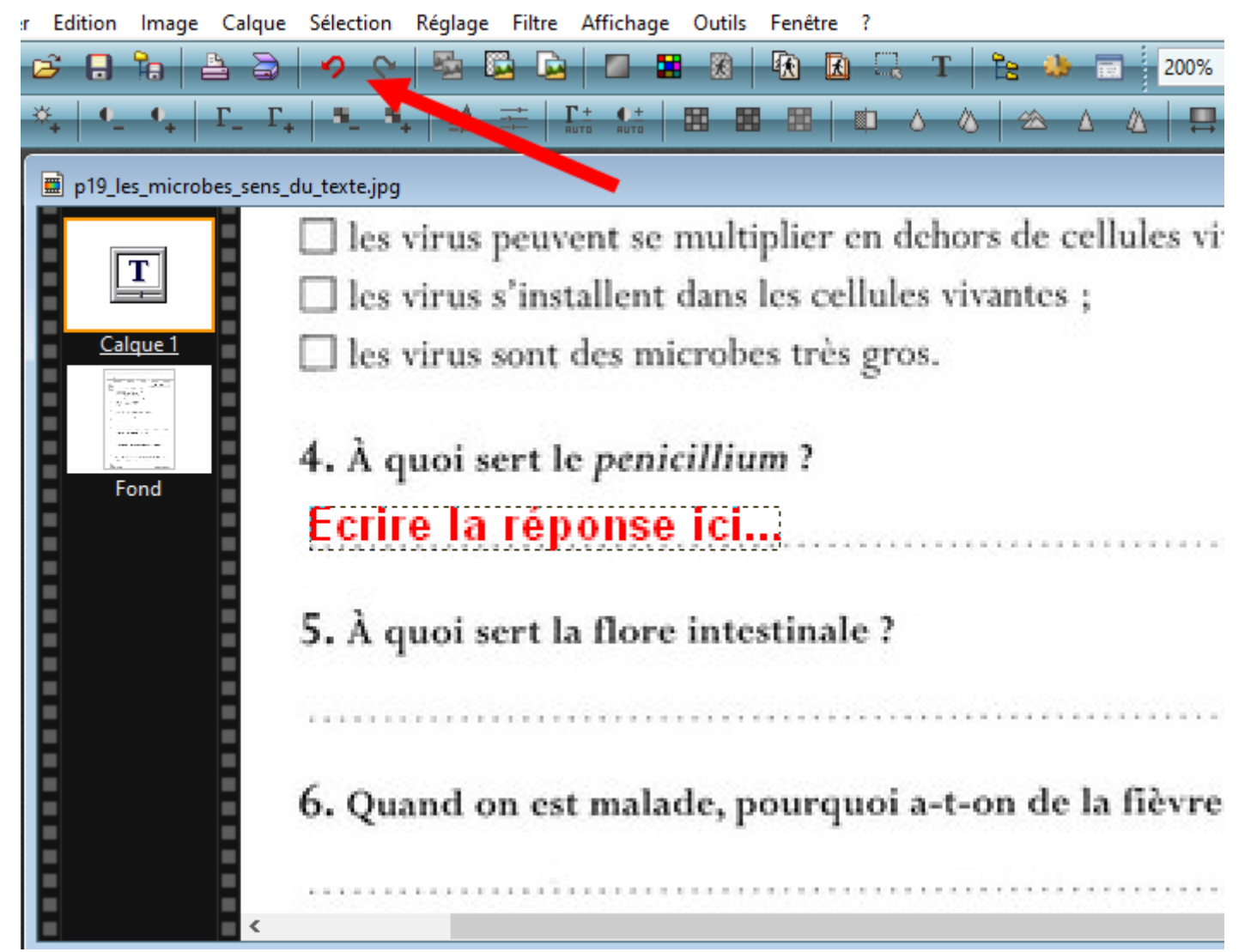